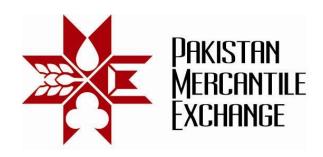

Circular No.: PMEX/Technology/20- 2013

May 30, 2013

## Mock Trading From Disaster Recovery (DR) Site

All Brokers are hereby informed that the Exchange is conducting a Mock Trading session from Disaster Recovery (DR) site on <u>Saturday</u>, <u>June 01</u>, <u>2013</u>. This exercise is being conducted to make the Exchange and Brokers / Clients ready for using the DR site of the Exchange.

Schedule of Mock Trading – 12:00 pm to 03:00 pm

| Session                                  | Session Activities                                                                                                    |
|------------------------------------------|----------------------------------------------------------------------------------------------------|
| Normal Trading from<br>DR Primary System | Connectivity to DR Site, access to back- office systems (TAMS and CSR) and Trading Activities (On NEXT Terminal)                                                                                |
| Trading Activities from DR Shadow System | Exchange will down the primary DR server and will rebuilt the trading system. Broker must ensure correctness and completeness of client trading information in ETS after successful rebuilding. |

DR trading website is (<a href="https://trade.pmex.pk">https://trade2.pmex.pk</a> ) and procedures and system settings for participation in mock trading are specified in **Annexure "A"**.

For clarification and assistance please contact Business Support staff at **DR Site Numbers** 021-35212700 – 4 (5 Lines) or send an e-mail at support@pmex.com.pk.

The simulated price feed will be used in respective commodity futures contracts and the trades resulting from Mock Trading will not attract any obligation for pay-in and pay-outs.

Brokers are requested to participate actively in DR Mock Trading and also inform and encourage their clients for participation.

For Pakistan Mercantile Exchange – PMEX

Shehzad Hussain Makhani Head of Operations

## Pakistan Mercantile Exchange Ltd.,

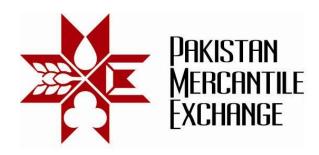

## Procedures and System Settings for Participation in Mock Trading - Annexure "A"

- 1. Add DR trading website URL (\*.pmex.pk) in Internet Explorer (IE) trusted website zone list:
  - a. Go to IE Tools → Internet Options
  - b. Click on Security Tab and select Trusted Sites
  - c. Click on Sites button
  - d. Add (\*.pmex.pk) in trusted website zone list

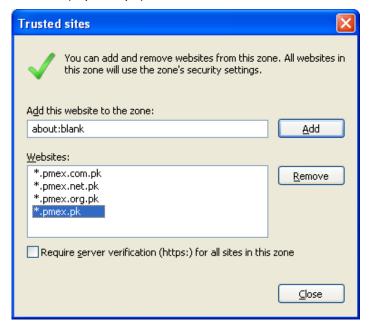

- 2. Simulated price feed will be used in respective commodity futures contracts.
- 3. Broker must access trading terminal, CSR and TAMS systems and test its functionalities.

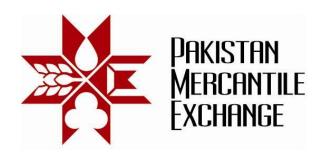

4. The following URL will be used to access PMEX business systems from DR Site;

PMEX Trading Website (DR Site) <a href="https://trade.pmex.pk">https://trade.pmex.pk</a>

https://trade2.pmex.pk

Broker Trading Terminal –Login https://trade.pmex.pk/tradeportal/default.aspx

https://trade2.pmex.pk/tradeportal/default.aspx

Broker CSR Login https://trade.pmex.pk/CSR

https://trade2.pmex.pk/CSR

Broker TAMS Login <a href="https://trade.pmex.pk/TAMS">https://trade.pmex.pk/TAMS</a>

https://trade2.pmex.pk/TAMS

Client Trading Terminal Login <a href="https://trade.pmex.pk/tradeportal/login.aspx">https://trade.pmex.pk/tradeportal/login.aspx</a>

https://trade2.pmex.pk/tradeportal/login.aspx

PMEX Client Portal <a href="https://trade.pmex.pk/Client">https://trade.pmex.pk/Client</a>

https://trade2.pmex.pk/Client